# Theme attributes for views

- [Using the theme attributes](#page-0-0)
	- [Global theme parameters](#page-0-1)
	- [View type-specific attributes](#page-0-2)
	- [Instance-specific attributes](#page-1-0)
- [Updating theme attributes](#page-1-1)
- [Theme attributes Index](#page-2-0)
	- [Common theme attributes](#page-2-1)
	- [GridView theme attributes](#page-2-2)
	- [DetailsView theme attributes](#page-3-0)
	- [CategoryListView theme attributes](#page-3-1)
	- [VideoView theme attributes](#page-4-0)
		- [General fields](#page-4-1)
		- [Video player fields](#page-4-2)
		- Buffering Bar customization
		- Retrieving Bar customization
	- Endcard theme attributes
		- [View attributes](#page-6-1)
		- [Grid attributes](#page-6-2)

SceneGraph Developer Extensions (SGDEX) support customizing elements in the views.

#### <span id="page-0-0"></span>**Using the theme attributes**

- Set theme attributes at the start of a channel in the Show(args) function.
- Do not set global theme attributes before opening each view.
- To change one attribute, use the updateTheme field to specify only the attribute that needs to be changed.
- Set theme attributes and update attributes as one block so that multiple theme updates are not triggered.
- Theme attributes are only used by SGDEX views, and not by any other RSG nodes.

There are three ways to customize the appearance of a view:

#### <span id="page-0-1"></span>**Global theme parameters**

Setting the theme attribute to all the SGDEX views:

```
scene.theme = \{ global: {
         textColor: "FF0000FF"
         backgroundColor: "00FF00FF"
     }
}
```
The code above sets the text color to RED for all the supported text in the views. The background color for the views is set to GREEN.

#### <span id="page-0-2"></span>**View type-specific attributes**

To set the background of all the views a specific color but have the background of the grid set to another color, use:

```
scene.theme = \{ global: {
        backgroundColor: "00FF00FF"
     }
     gridView: {
        backgroundColor: "FF0000FF"
     }
}
```
Here, the views have a GREEN background, and the grids have a RED background.

#### <span id="page-1-0"></span>**Instance-specific attributes**

Since each view has its own theme field, to set view specific attributes using the theme field.

**Note:** Only set fields that are different from the ones set in the scene.

For all the views to have the same background with only one details screen having a different background color, use:

```
scene.theme = \{ global: {
         backgroundColor: "00FF00FF"
 }
}
view = CreateObject("roSgNode", "DetailsView")
view.theme = {
     backgroundColor: "FFFFFFFF"
}
```
Here, all the views have a GREEN background except one details screen which has a WHITE background.

## <span id="page-1-1"></span>**Updating theme attributes**

The channel might need to update their branding on the current view or next view when a user takes an action. For example, when a user logs in to the channel, the logo might be changed. In such cases, the best approach is to update just one field; baseScene and SGDEX views have update Theme field for such instances. The developer can use it to change/set any theme attribute.

UpdateTheme has the same syntax as theme.

For instance, if the overhang logo needs to be changed for the all channels after login, use the code below:

```
sub OnLoginSuccess()
    scene = m.top.getScene()
     scene.updateTheme = {
         global: {
            OverhangLogoUri: "new logo url"
         }
     }
end sub
```
# <span id="page-2-0"></span>**Theme attributes Index**

### <span id="page-2-1"></span>**Common theme attributes**

<span id="page-2-2"></span>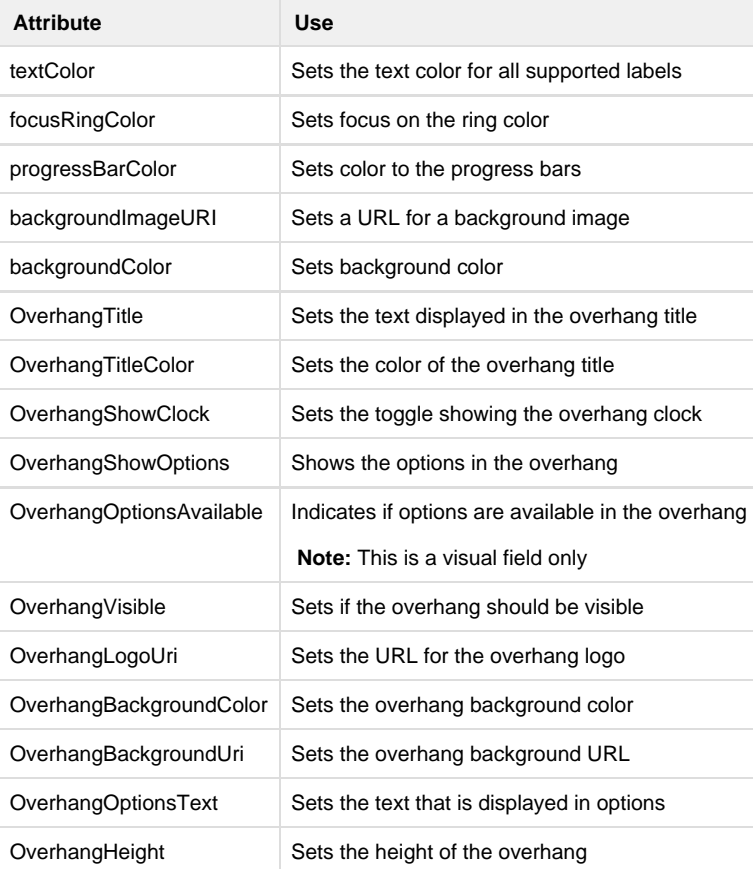

### **GridView theme attributes**

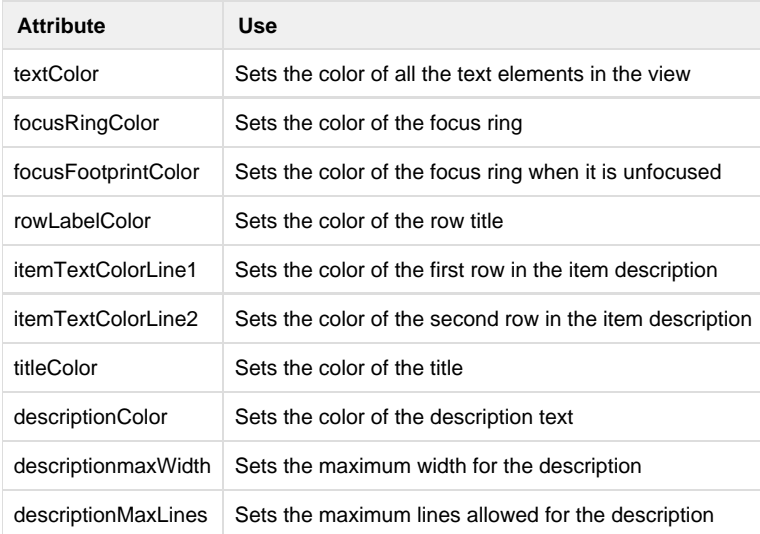

#### <span id="page-3-0"></span>**DetailsView theme attributes**

<span id="page-3-1"></span>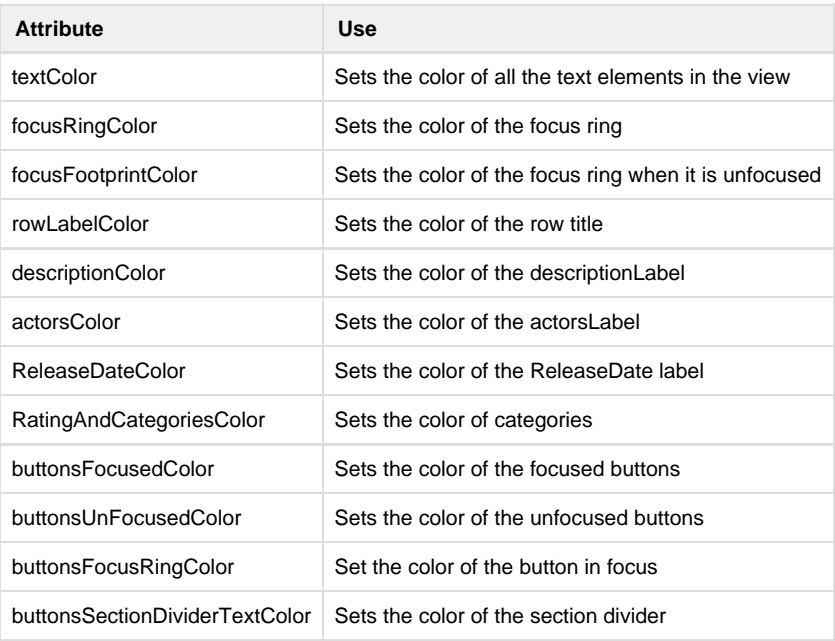

## **CategoryListView theme attributes**

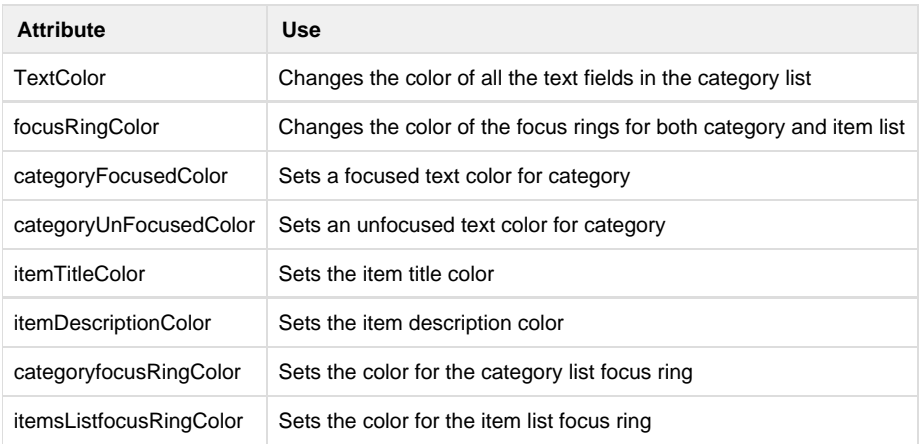

## <span id="page-4-0"></span>**VideoView theme attributes**

### <span id="page-4-1"></span>**General fields**

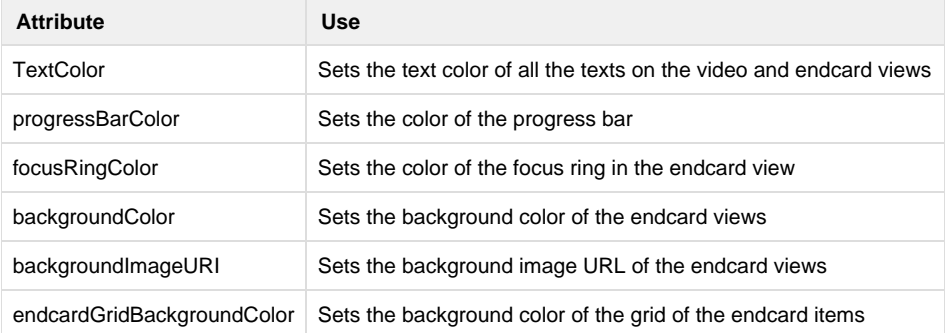

#### <span id="page-4-2"></span>**Video player fields**

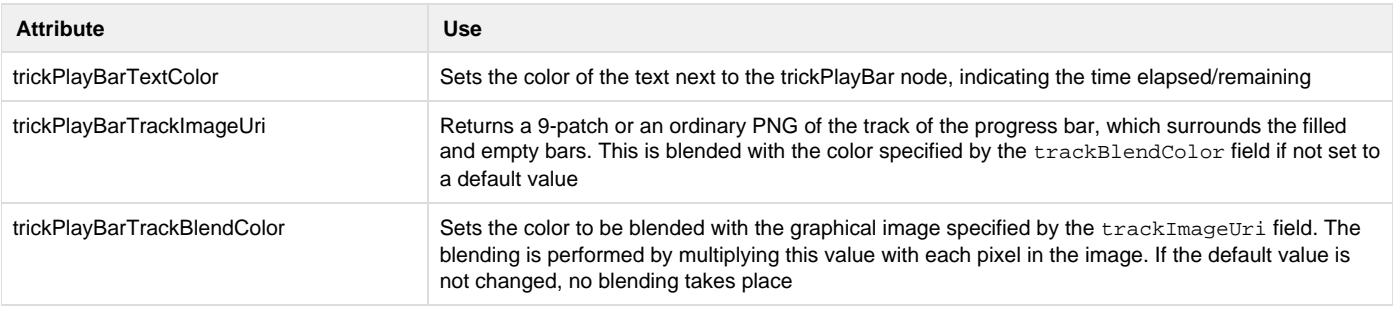

# Roku SDK 2.0 Documentation

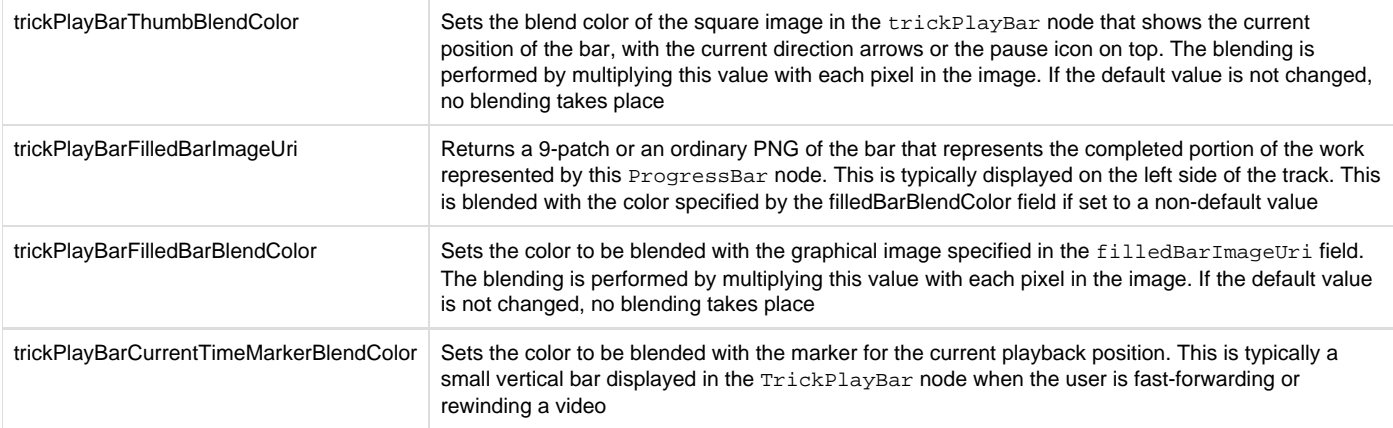

### <span id="page-5-0"></span>**Buffering Bar customization**

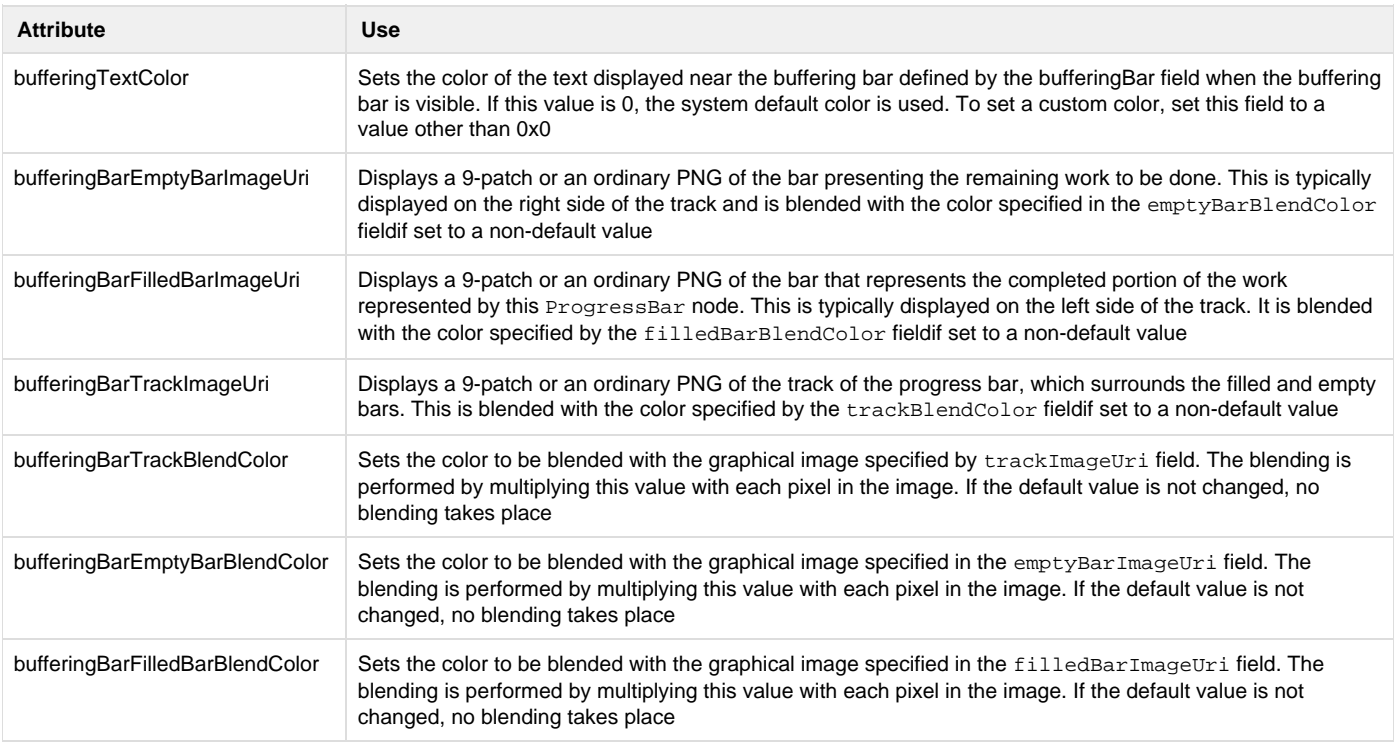

<span id="page-5-1"></span>**Retrieving Bar customization** 

# Roku SDK 2.0 Documentation

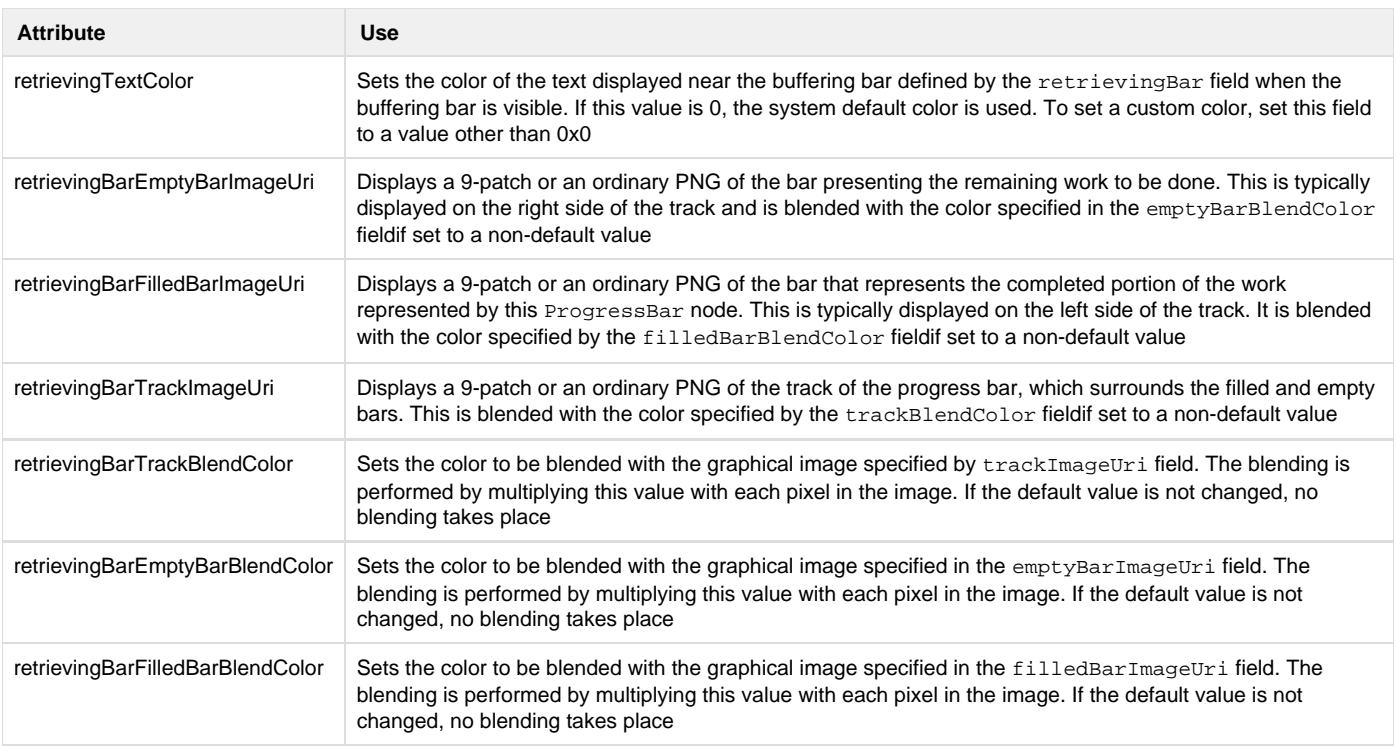

#### <span id="page-6-0"></span>**Endcard theme attributes**

#### <span id="page-6-1"></span>**View attributes**

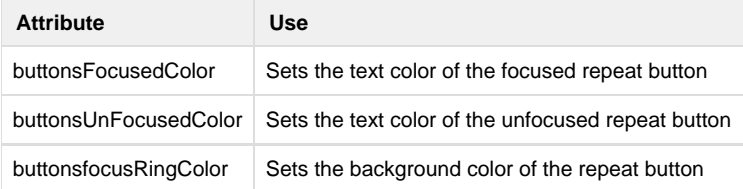

#### <span id="page-6-2"></span>**Grid attributes**

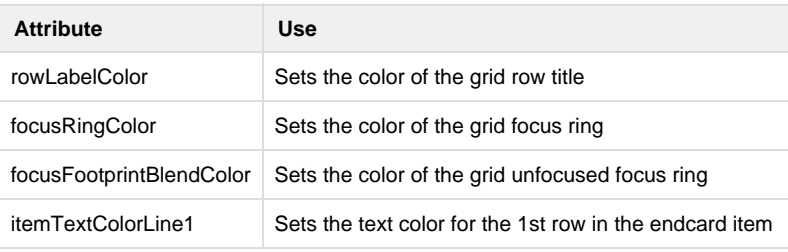

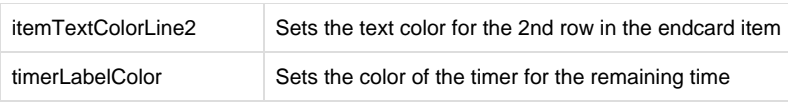